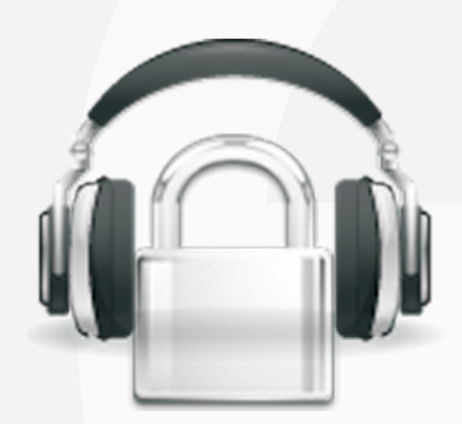

## **Secure Lock** User Manual

### Secure Lock 3G Military Grade Encryption For Windows Mobile

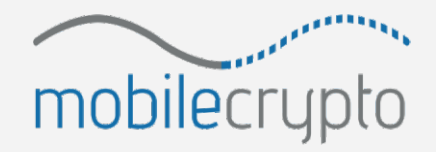

www.mobile-crypto.com

#### **1 Table of Contents:**

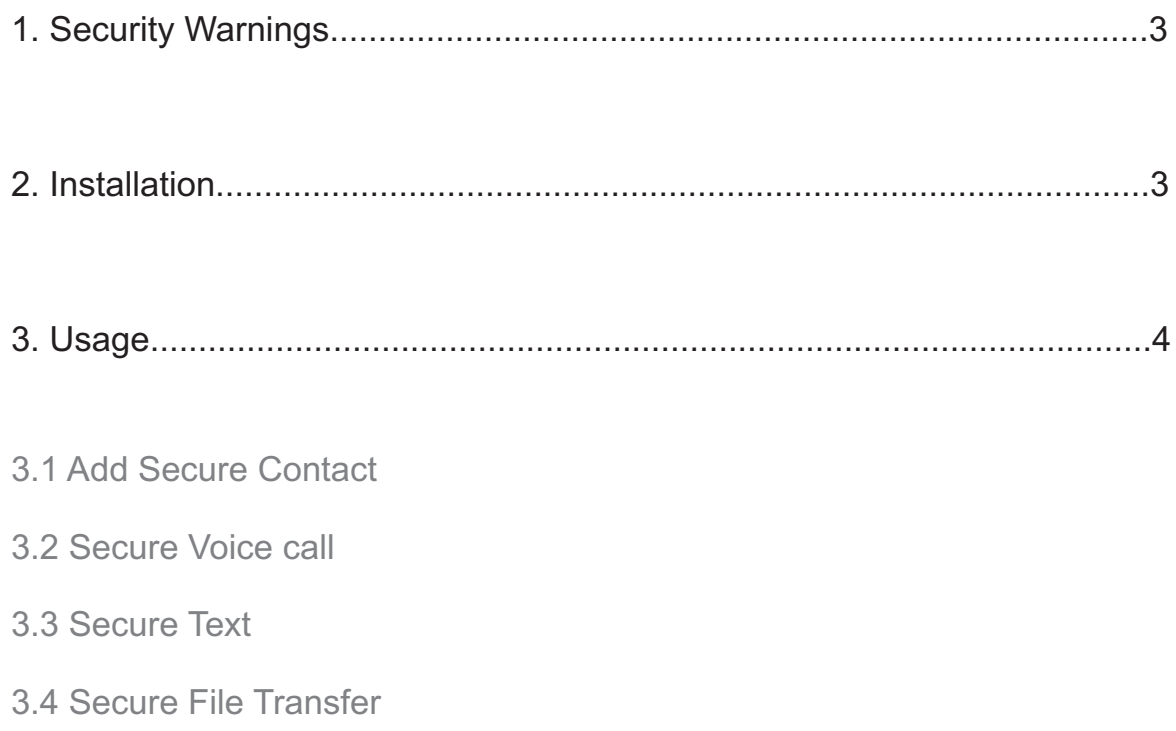

#### **1 Security Warnings**

- Only calls/text messages which are communicated with Secure LOCK are secure, normal calls/text messages on the device are not secure.
- Do not allow access to the secure phone device by other people.
- Do not allow installation of non-trusted software on the secure phone.
- For maximum security it is recommended to switch off infra red and Bluetooth connections on the secure phone

#### **2 Installation**

- Install Secure Lock by downloading the CAB installation file, and activating it on the Windows Mobile device.
- From the phone's Programs menu, click on Secure Lock.
- When Secure Lock is first activated, you will need to input the following details:
	- Login details the email and password of your Secure Lock account (if you do not yet have those, please sign up at www.Secure-lock.com)
	- Select a name for your secure device. This will be used by you and your secure contacts to identify your device.

Military grade encryption of Voice, Text, and File Transfer over an internet connection (3G, GPRS, WIFI...).

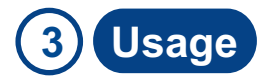

- 3.1 Add Secure Contact
	- Select Menu => Add Contact
	- Insert the device name of your secure contact and confirm.
- 3.2 Secure Voice call
	- At least one secure contact needs to be in your contact list
	- To initiate a secure voice call, highlight a secure contact, then press the "Call" button on your touch screen.
- 3.3 Secure Text
	- To send a secure text message, highlight a secure contact, then press the "Text" button on your touch screen.
	- Inset text, then press the left "Send" option.
- 3.4 Secure File Transfer
	- To securely send a file, highlight a secure contact, then press the "File" button on your touch screen.
	- Select the file you wish to send, secure transfer will then begin.

Military grade encryption of Voice, Text, and File Transfer over an internet connection (3G, GPRS, WIFI...).

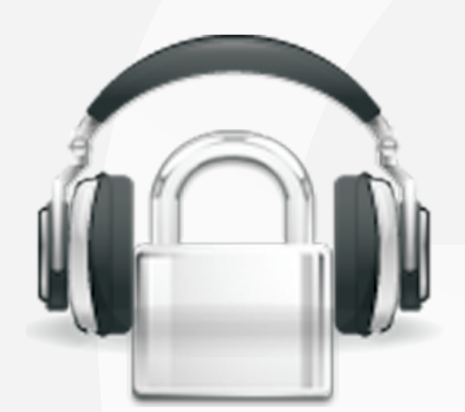

# **Secure** Lock

**SecureLock** Mobile Security Division

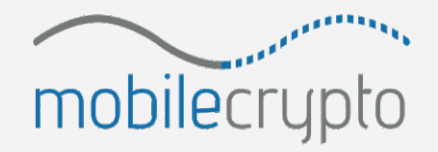

www.mobile-crypto.com